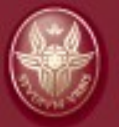

**DIPARTIMENTO DI INFORMATICA** E SISTEMISTICA ANTONIO RUBERTI

# **Transforms and Sensors in ROS**

Giorgio Grisetti

### **Outline**

#### **- Robot Devices**

- Overview of Typical sensors and Actuators
- **Operating Devices in ROS**
- **Describing your Robot** 
	- **Transform Tree**
	- **Transform Publisher**
- **Transforms and Time** 
	- Interpolating Transforms
	- **TF library**
	- Publishing and reading transforms
- Hands on a robot
- Displaying sensor data (rviz)
- Recording real data with a robot

### **Specifying the Arrangement of Devices**

- All these devices are mounted on a robot in an articulated way.
- **Some devices are mounted on other** devices that can move.
- **If** In order to use all the sensors/actuators together we need to describe this configuration.
	- **For each "device" specify one or more** frames of interest
	- **Describe how these frames are located** w.r.t each other

# **Defining the Structure**

- You have to specify the kinematics of the robot, according to what you learned in the Robotics course.
- Each "Link" is a reference frame of a sensor
- Each "joint" defines the transformation that maps the child link in the parent link.
- ROS does not handle closed kinematic chains, thus only a "tree" structure is allowed
- The root of the tree is usually some convenient point on the mobile base (or on its footprint)

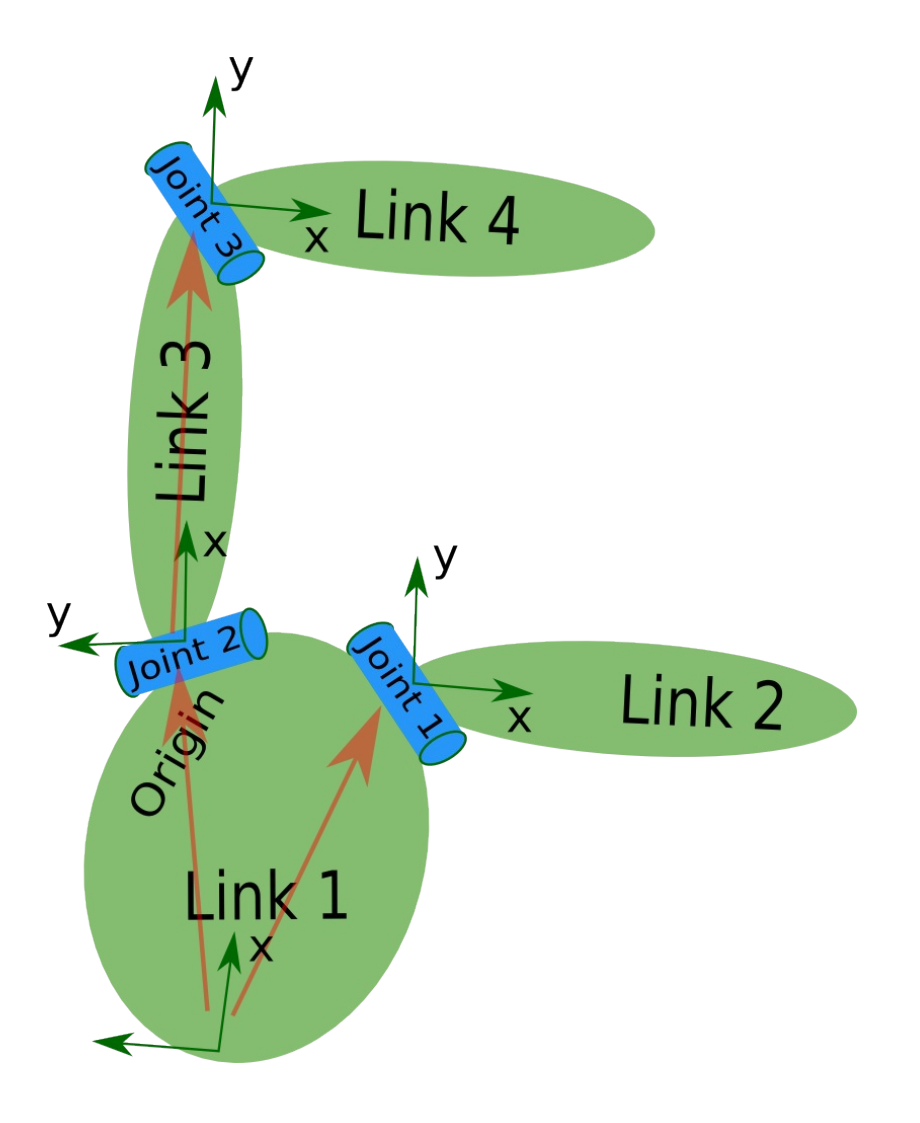

#### **Practical Example**

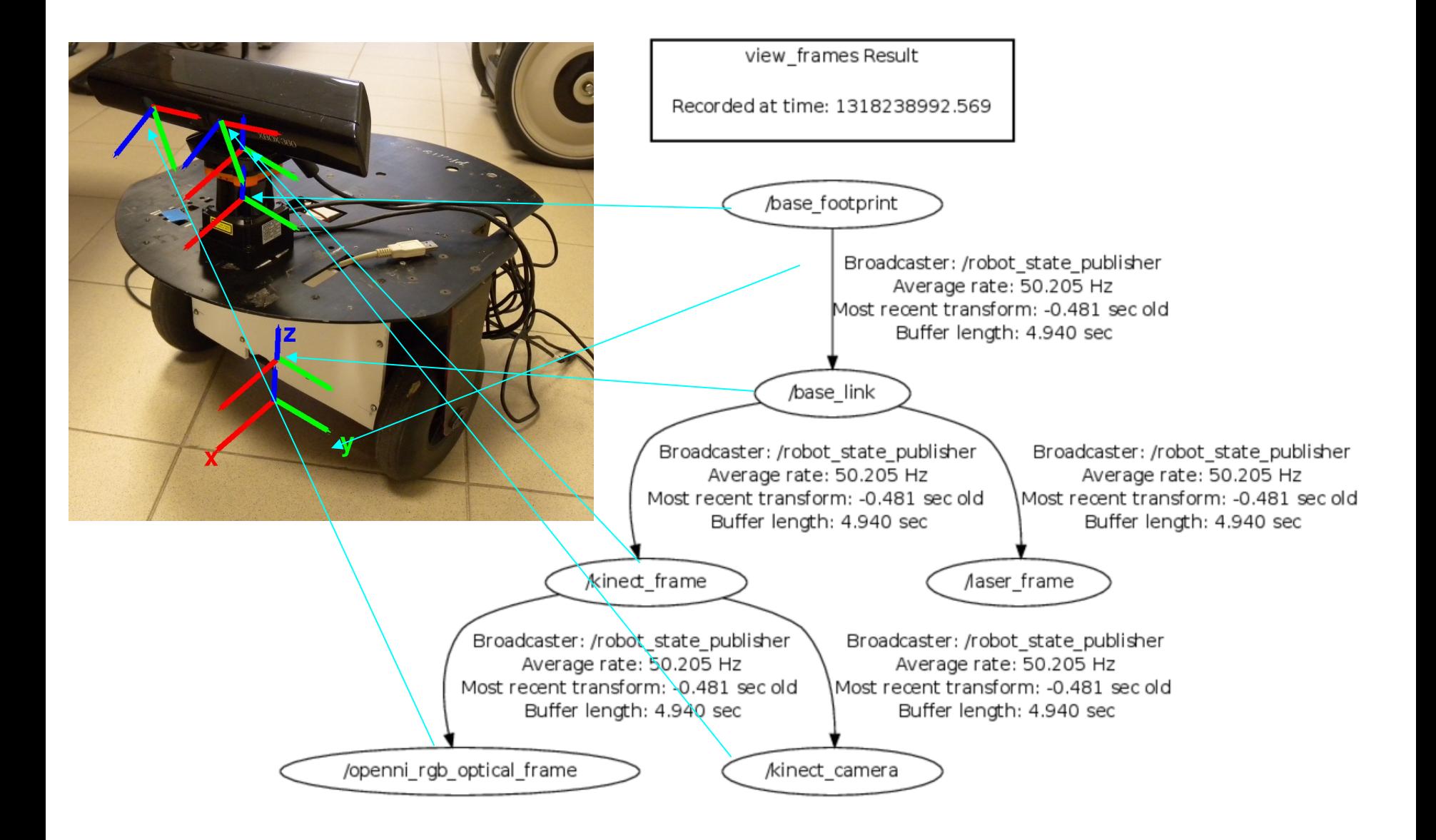

### **Transform Publishers**

#### **A transform can be published by any ros node**.

- The local configuration of a robot (e.g. the position of the sensors/actuators w.r.t a frame on the robot platform) is usually published by a convenience node: the **robot\_state\_publisher**.
- **The robot state publisher**:
	- takes a description of the robot (the kinematics), that specifies for each frame:
		- the parent frame
		- $\bullet$  the type of joint
	- **EXEC** Listens the state of the joints
	- **•** Computes the transforms for all the frames.
- If the robot has no movable devices (except the base) one can use the **static\_transform\_publisher**.
- **The static transform publisher** is a node that can be invoked like that \$> **rosrun tf static\_transform\_publisher fromFrame toFrame x y z roll pitch yaw hz**

#### **e.g.**

\$> **rosrun tf static\_transform\_publisher baseFrame cameraFrame 0 0 0.3 0 0 3.14 10** will start a node that publishes a transform between the baseFrame and the camera, telling that the camera is mounted at 30 cm above the mobile base and is looking backwards (yaw  $=$  M\_PI).(\*)

#### (\*) check the online documentation for an updated command line

## **Visualizing The Data**

- Once all sensors are started and the robot description is correctly done, we can visualize the data.
- **To this end, we will use the RVIZ ros** tool.
- **I** will give a practical example, you can look at the ros wiki, for rviz.

### **Interpolation**

- A robot is a complex system consisting in a potentially large set of devices
- **These devices typically run in an** asynchronous fashion. Each of them outputs the data when available.
- **IF In many tasks, we are interested in knowing** the position of the robot when a specific information is gathered by the sensor
- At this time, however there might not be a valid transformation, thus we have to determine the sensor position by interpolation.

# **Interpolation (II)**

- To interpolate the position of a joint at time t we need to know
	- The position at time  $t_m < t$
	- The position at time  $t_M > t$
	- **The velocities and**
	- **The kinematic constraints**
- All these informations are available in the tf messages
- **ROS** provides a **tf** client library to interpolate and publish transforms.

#### **TF Main Facts**

- To perform interpolation it installs a set of transform buffers, one for each frame.
- **If allows to send/receive transform messages**
- One can obtain the interpolated position between any pair of frames.
- **The** *tf* package contains several useful programs to debug the system
	- **view frames:** generates a pdf file by listening all transforms
		- **\$> rosrun tf view\_frames**
	- **static transform publisher**: is a node that streams a specific transform given as argument.

# **Using TF**

- TF has an own Listener that sets up the buffers **TransformListener( ros::Duration max\_cache\_time=ros::Duration(DEFAULT\_CACHE\_TIME), bool spin\_thread=true)**
- To see if you can compute the position of a frame w.r.t. another one you should first check that the buffers are consistend with the query

**bool tf::TransformListener::canTransform ( const std::string &target\_frame, const std::string &source\_frame, const ros::Time &time, std::string \*error\_msg=NULL) const**

 To compute a transform between to frames use the following function **void tf::TransformListener::lookupTransform (**

> **const std::string &target\_frame, const ros::Time &target\_time, const std::string &source\_frame, const ros::Time &source\_time, const std::string &fixed\_frame, StampedTransform &transform) const**

## **Recording a Dataset**

- With **rosbag** you can record in a bag all the messages about a specific topic
- We will now record a bag of a moving robot
- **This bag will be made available to you**

## **Transform Tree in the Bag**

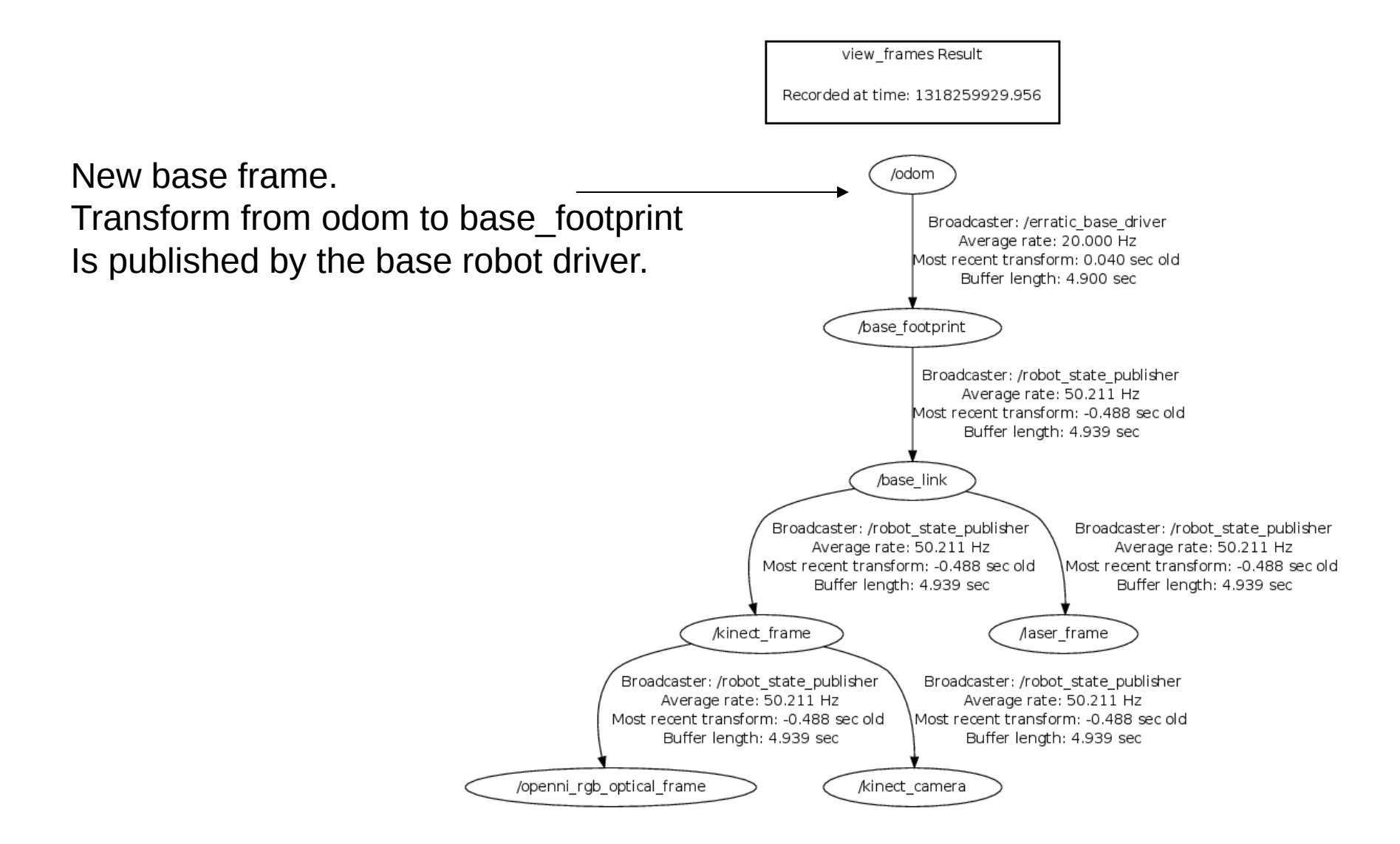

# **Launch Files**

- A system running on ROS may consist in a large number of nodes, each with its parameters
- To start these nodes, one might use the .launch files (See roslaunch).
- Launch files are xml scripts used to start and configure a large number of nodes
- They need to reside in the /launch directory of a package

**<launch>**

```
<node name="map_server" pkg="map_server" type="map_server" 
args="$(find dis_navigation)/maps/dis-B1-2011-09-27.yaml"/>
```

```
 <group ns="erratic1">
         <param name="tf_prefix" value="erratic1" />
```

```
<include file="$(find 
dis_robots)/launch/erratic_hokuyo.launch" />
         <param name="hokuyo/frame_id" type="str" 
value="/erratic1/laser_frame"/>
```

```
 <include file="$(find 
      dis_navigation)/config/localization/glocalizer_node.xml" />
                   <include file="$(find 
      dis_navigation)/config/navigation/move_base.xml" />
 <node pkg="tf" type="static_transform_publisher" 
name="link_broadcaster_0" args="0 0 0 0 0 0 /map 
      /erratic1/map 100" />
          </group>
```

```
 <group ns="erratic1">
            <param name="glocalizer/initial_pose_x" value="0" 
/>
            <param name="glocalizer/initial_pose_y" 
value="1.8" />
            <param name="glocalizer/initial_pose_a" value="0" 
/>
   </group>
```

```
</launch>
```
- They can be started with
- **roslaunch <package\_name> <launch\_file>**

# **Homework (2)**

- Write a ros node that writes in a text format the 2D location of the laser (x,y,theta) when laser messages arrive, and the timestamp
- **FORMAT:** 
	- **One line per message**
	- **LASER**

**<timestamp.sec>.<timestamp.usec> <laser pose w.r.t. odom frame (x,y,theta)>**